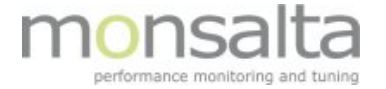

## *OneView Dashboard*

*Live View and more*

- **Live View** your online overview the default view
- History View a snapshot of what the dashboard looked like earlier
- Summary View show me any problems during the last 24 hours
- Failures a list of all the failures that gives red, yellow and blue boxes

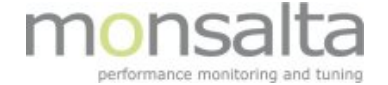

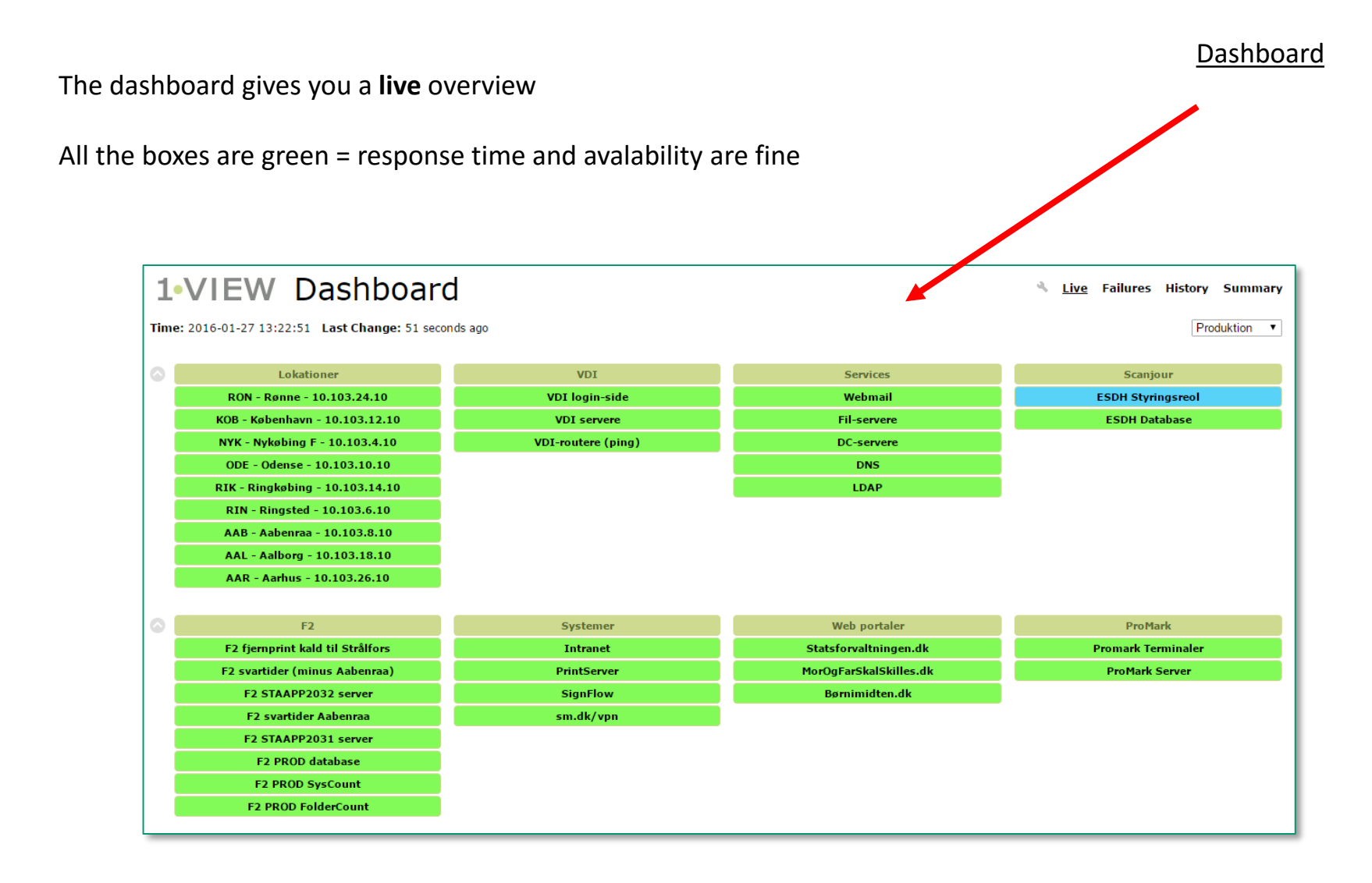

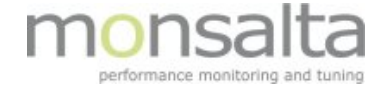

![](_page_2_Figure_1.jpeg)

![](_page_3_Picture_0.jpeg)

![](_page_3_Figure_1.jpeg)

![](_page_4_Picture_0.jpeg)

A one-click o verview of what was going on this morning or a week ago 1-VIEW Dashboard History <sup>4</sup> Live Failures **History Summary Time:**  $2016-01-26$  12:18 Go < 15 minutes  $\bullet$  > Produktion v  $\odot$ Lokationer **VDI** Services Scanjour RON - Rønne - 10.103.24.10 **VDI** login-side Webmail **ESDH Styringsreol** KOB - København - 10.103.12.10 **VDI** servere **Fil-servere ESDH Database** NYK - Nykøbing F - 10.103.4.10 VDI-routere (ping) **DC-servere** ODE - Odense - 10.103.10.10 **DNS** RIK - Ringkøbing - 10.103.14.10 LDAP RIN - Ringsted - 10.103.6.10 AAB - Aabenraa - 10.103.8.10 AAL - Aalborg - 10.103.18.10 AAR - Aarhus - 10.103.26.10  $\odot$ F<sub>2</sub> Systemer Web portaler **ProMark** F2 fjernprint kald til Strålfors Intranet Statsforvaltningen.dk **Promark Terminaler** F2 svartider (minus Aabenraa) PrintServer MorOgFarSkalSkilles.dk **ProMark Server** F2 STAAPP2032 server **SignFlow** Børnimidten.dk **F2 svartider Aabenraa** sm.dk/vpn F2 STAAPP2031 server F2 PROD database **F2 PROD SysCount F2 PROD FolderCount** 

The History View will show you what the dashboard looked like earlier

![](_page_4_Picture_4.jpeg)

![](_page_5_Picture_0.jpeg)

## Summary view

The Summary View is a time span, in this example 4 hours

This view will tell you what systems you might want to take a closer look at

![](_page_5_Figure_4.jpeg)